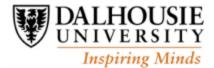

# Welcome to Dalhousie Libraries!

# **Getting started:**

Make sure you have a Dalhousie NetID. Your NetID and password are key to you accessing the many electronic resources available through Dalhousie. To acquire a Dalhousie NetID, you will need to receive approval as an adjunct by the school. Once you receive approval, your Dal identification # (aka banner number or boo number) will arrive by email. After you receive email notice of your banner number do the following to activate and/or look up your NetID:

- 1. Go to the Dal website (www.dal.ca)
- 2. Click on MyDal (top of the Home Page)

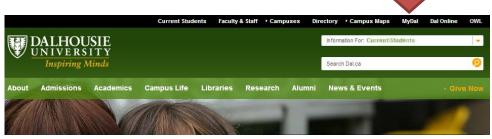

3. Click on New User?

(Here is a direct link to the NetID & Password page: https://password.dal.ca/)

| L | ogin to MyDal                            |
|---|------------------------------------------|
|   | Your NetID:<br>Your Password:            |
|   | New User? Forgot your password?    Login |

4. Click on "Activate or Look up my NetID". Using this link allows you to look up your NetID, activated it, and then created a password. Follow the instructions carefully when creating your password or it will be refused. Type your birthdate exactly as illustrated on the page.

\*If you experience problems with your NetID please contact IT at: helpdesk@dal.ca

## Library Resources & Services:

Now that you have a NetID and password, you are ready to visit the library website (<u>http://libraries.dal.ca/</u>). The next page has some tips and links to help you get started.

#### **Course Reserves:**

General Information: http://libraries.dal.ca/locations\_services/services/reserve\_faculty.html

#### Services for Online Courses:

## http://libraries.dal.ca/locations\_services/services/faculty\_services/services\_for\_onlinecourses.html

## Your Subject Specialist @ The Library

Subject Specialist services: http://libraries.dal.ca/locations\_services/services/subject\_librarianservices.html

List of Subject Specialists: http://util.library.dal.ca/Subspecialists/

## **Online Tutorials**

You are welcome to contact the library any time for further information, to set up classes or schedule a tour. However, please note that we also provide online tutorials to introduce you to the library and the library resources. See the link below to access these:

#### http://libraries.dal.ca/using\_the\_library/tutorials/online\_tutorials.html

Tutorials that may be of interest to you include the Intro to Dal Libraries for Health Sciences Students Part 1 & 2 and the Introduction to the Dal Libraries Website. Both of these tutorials are located under the Welcome to the Libraries section.

## **Electronic Resources**

Once you have a NetID, you can access the libraries' electronic resources from home. To do so you will want to go to the Dalhousie Libraries webpage: <u>http://libraries.dal.ca/</u> and then search for books or journals using the search box in the middle of the page. If you are using library resources from off campus you will be asked for a user name and password. This is your NetID and password. See the tutorials above for more information or contact the library.

#### More Health Sciences Library Information:

http://libraries.dal.ca/locations\_services/locations/w\_k\_kellogg\_healthscienceslibrary.html

Please contact us any time: By email: Kellogg@dal.ca or by phone: 494-2482